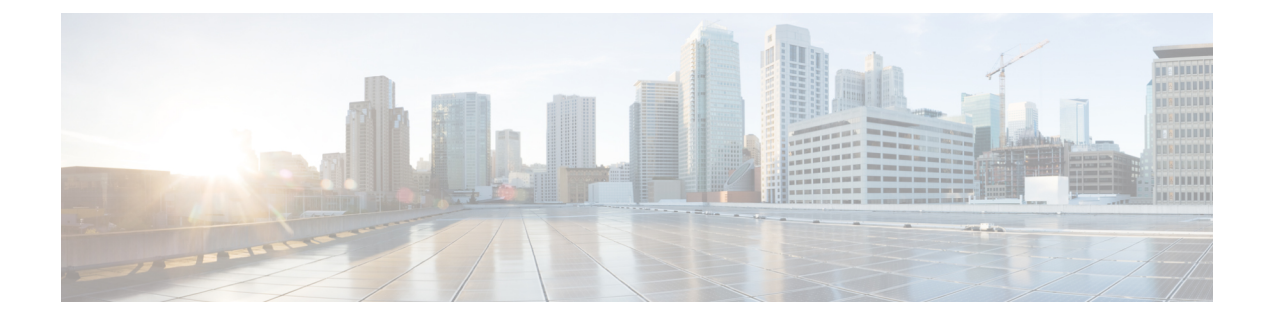

# ファイバ チャネル ルーティング サービス およびプロトコルの設定

Fabric Shortest Path First (FSPF) は、ファイバ チャネル ファブリックで使用される標準パス選 択プロトコルです。FSPF 機能は、どのファイバ チャネル スイッチでも、デフォルトでイネー ブルになっています。特殊な考慮事項を必要とする設定を除き、FSPF サービスを設定する必 要はありません。FSPF はファブリック内の任意の 2 つのスイッチ間の最適パスを自動的に計 算します。具体的に、FSPF は次の目的で使用されます。

- 任意の2つのスイッチ間の最短かつ最速のパスを確立して、ファブリック内のルートを動 的に計算します。
- 指定されたパスに障害が発生した場合に、代替パスを選択します。FSPF は複数のパスを サポートし、障害リンクを迂回する代替パスを自動的に計算します。同等な2つのパスが 使用可能な場合は、推奨ルートが提供されます。

この章では、ファイバ チャネル ルーティング サービスおよびプロトコルの詳細について説明 します。内容は次のとおりです。

- FSPF の概要, on page 1
- FSPF のグローバル設定, on page 4
- FSPF インターフェイスの設定, on page 7
- FSPF  $\nu$   $\vdash$ , on page 13
- ロード バランシング, on page 15
- 順序どおりの配信, on page 20
- フロー統計情報の設定, on page 25
- デフォルト設定, on page 30

# **FSPF** の概要

FSPF は、ファイバ チャネル ネットワーク内でのルーティング用として、T11 委員会によって 現在標準化されているプロトコルです。FSPF プロトコルには、次の特性および特徴がありま す。

• 複数パスのルーティングをサポートします。

- パス ステータスはリンク ステート プロトコルによって決まります。
- ドメイン ID だけに基づいて、ホップ単位ルーティングを行います。
- E ポートまたは TE ポートだけで稼働し、ループのないトポロジを形成します。
- VSAN(仮想 SAN)単位で稼働します。ファブリック内の各 VSAN では、この VSAN に 設定されたスイッチとの接続が保証されます。
- トポロジ データベースを使用して、ファブリック内のすべてのスイッチのリンク ステー トを追跡し、各リンクにコストを対応付けます。
- トポロジが変更された場合、高速な再コンバージェンスタイムを保証します。標準ダイク ストラ アルゴリズムを使用します。ただし、より強固で、効率的な差分ダイクストラ ア ルゴリズムを静的に、あるいは動的に選択することができます。VSAN単位でルートが計 算されるため、再コンバージェンス タイムは高速かつ効率的です。

### **FSPF** の例

ここでは、FSPF の利点を示すトポロジおよびアプリケーション例について説明します。

**Note** FSPF 機能は任意のトポロジで使用できます。

### フォールト トレラント ファブリック

Figure 1: フォールト トレラント ファブリック, on page 2 に、部分的メッシュ トポロジを使用 するフォールト トレラント ファブリックを示します。ファブリック内のどの部分でリンク ダ ウンが発生しても、各スイッチはファブリック内の他のすべてのスイッチと通信できます。同 様に、どのスイッチがダウンしても、ファブリックの残りの接続は維持されます。

**Figure 1:** フォールト トレラント ファブリック

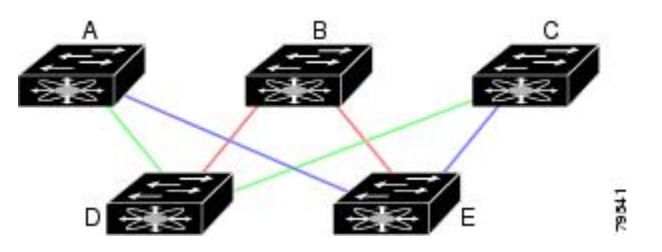

たとえば、すべてのリンク速度が等しい場合、FSPF は A ~ C 2 つの同等なパス(A-D-C [グ リーン] と A-E-C [ブルー])を計算します。

### 冗長リンク

Figure 1: フォールト トレラント ファブリック, on page 2 のトポロジを改良するには、任意の スイッチ ペア間の接続をそれぞれ重複させます。スイッチ ペア間には、リンクを複数設定で きます。Figure 2: 冗長リンクを持つフォールト トレラント ファブリック, on page 3に、この 配置例を示します。Cisco MDS 9000 ファミリのスイッチはポート チャネル機能をサポートし ているため、物理リンクの各ペアは単一の論理リンクとしてFSPFプロトコルに認識されます。

物理リンク ペアをバンドルすることにより、データベース サイズは小さくなり、リンク アッ プデート頻度が減少するため、FSPFの効率が大幅に改善されます。物理リンクを集約すると、 障害は単一のリンクだけにとどまらずポート チャネル全体に波及します。この設定により、 ネットワークの復元力も向上します。ポートチャネルのリンクに障害が発生しても、ルートは 変更されないため、ルーティング ループ、トラフィック消失、またはルート再設定のための ファブリック ダウンタイムが生じるリスクが軽減されます。

**Figure 2:** 冗長リンクを持つフォールト トレラント ファブリック

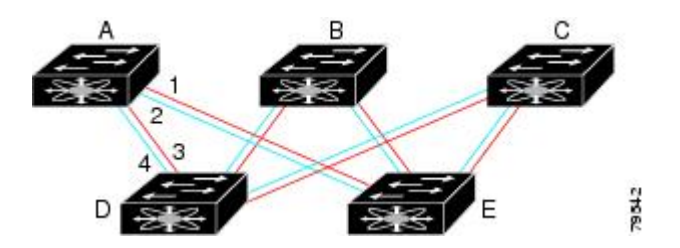

たとえば、すべてのリンクの速度が等しく、PortChannel が存在しない場合、FSPF では A から Cへの同等パス4つ(A1-E-C、A2-E-C、A3-D-C、およびA4-D-C)が計算されます。PortChannel が存在する場合は、これらのパスが 2 つに削減されます。

### **PortChannel** および **FSPF** リンクのフェールオーバー シナリオ

SmartBits トラフィック ジェネレータを使用して、Figure 3: トラフィック ジェネレータを使用 したフェールオーバー シナリオ, on page 3 に示されたシナリオを評価しました。スイッチ 1 とスイッチ 2 の間に存在する 2 つのリンクは、等コストの ISL リンクまたはポートチャネル リ ンクのどちらかです。トラフィック ジェネレータ 1 からトラフィック ジェネレータ 2 へのフ ローは、1つ存在します。次のような2とおりのシナリオを想定して、100%の利用率、1 Gbps のトラフィックをテストしました。

- •ケーブルを物理的に取り外して、トラフィックリンクをディセーブルにする (Table 1: SmartBits ケーブルの物理的取り外しのシナリオ , on page 3 を参照)。
- スイッチ 1 またはスイッチ 2 のどちらか一方のリンクをシャットダウンする(Table 2: SmartBits スイッチでのリンクのシャットダウン シナリオ , on page 4を参照)。

**Figure 3:** トラフィック ジェネレータを使用したフェールオーバー シナリオ

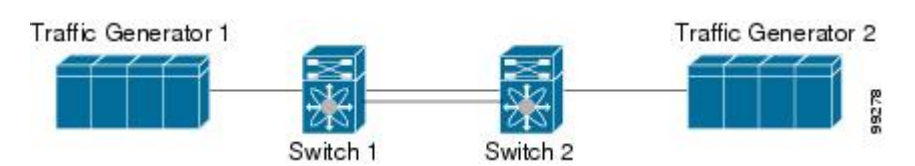

**Table 1: SmartBits** ケーブルの物理的取り外しのシナリオ

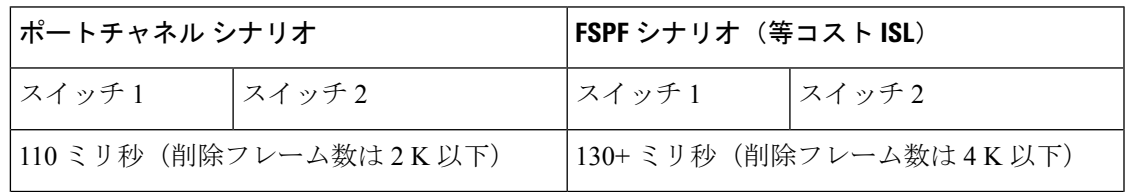

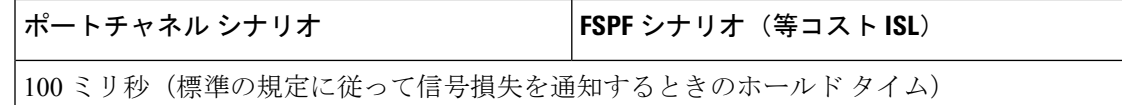

**Table 2: SmartBits** スイッチでのリンクのシャットダウン シナリオ

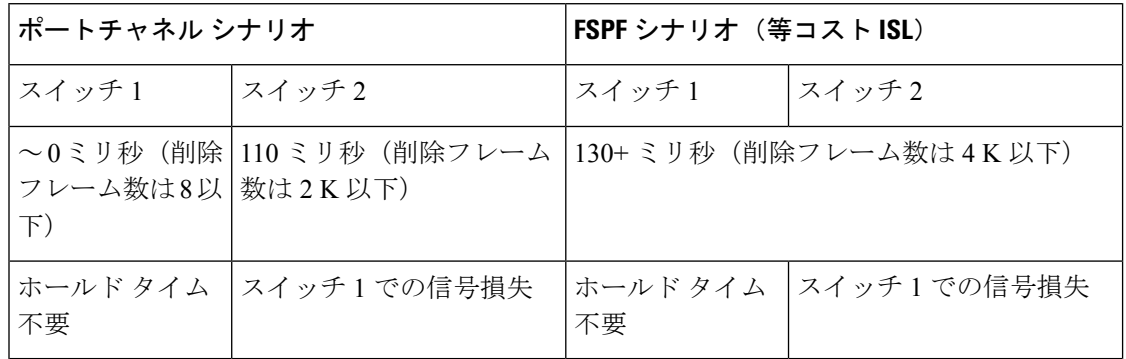

# **FSPF** のグローバル設定

Cisco MDS 9000 ファミリのスイッチでは、FSPF はデフォルトでイネーブルです。

一部の FSPF 機能は、VSAN ごとにグローバルに設定できます。VSAN 全体に機能を設定する と、コマンドごとにVSAN番号を指定する必要がなくなります。このグローバル設定機能を使 用すると、タイプ ミスや、その他の軽微な設定エラーが発生する可能性も低減されます。

FSPF はデフォルトでイネーブルになっています。通常、これらの高度な機能は設定する 必要がありません。 **Note**

 $\sqrt{N}$ 

バックボーン リージョンのデフォルトは 0(ゼロ)です。この設定を変更する必要があ るのは、デフォルト以外のリージョンを使用する場合だけです。バックボーン リージョ ンを使用して別のベンダー製品と併用する場合は、これらの製品の設定と互換性が保た れるようにこのデフォルトを変更できます。 **Caution**

このセクションは、次のトピックで構成されています。

### **SPF** 計算ホールド タイムの概要

SPF 計算のホールド タイムは、VSAN での 2 つの連続した SPF 計算間の最小時間に設定され ます。これを小さい値に設定すると、VSAN上のパスの再計算によるファブリックの変更に対 して、FSPF の処理が速くなります。SPF 計算のホールド タイムが短いと、スイッチの CPU 時 間は長くなります。

### **Link State Record** のデフォルトの概要

ファブリックに新しいスイッチが追加されるたびに、Link State Record (LSR) が近接スイッチ に送信されて、ファブリック全体にフラッディングされます。Table 3: LSR のデフォルト設定 , on page 5 に、スイッチ応答に関するデフォルト設定を示します。

**Table 3: LSR** のデフォルト設定

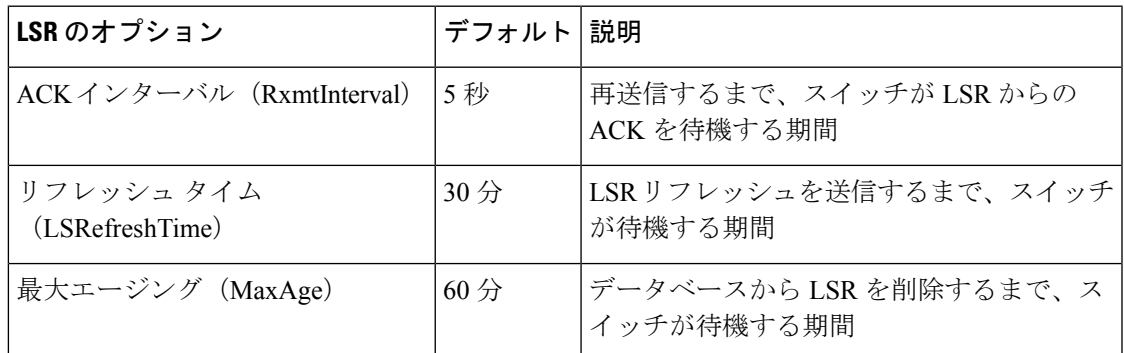

LSR の最小着信時間は、この VSAN の LSR アップデートの受信間隔です。LSR の最小着信時 間よりも前に着信した LSR アップデートは廃棄されます。

LSR 最小間隔は、このスイッチが VSAN 上の LSR アップデートを送信する頻度です。

### **VSAN** での **FSPF** の設定

VSAN 全体に FSPF 機能を設定するには、次の手順を実行します。

ステップ **1** switch# **config terminal**

switch(config)#

コンフィギュレーション モードに入ります。

### ステップ **2** switch(config)# **fspf config vsan 1**

指定された VSAN に対して FSPF グローバル コンフィギュレーション モードを開始します。

ステップ **3** switch-config-(fspf-config)# **spf static**

ダイナミック(デフォルト)差分 VSAN に対してスタティック SPF 計算を強制実行します。

ステップ **4** switch-config-(fspf-config)# **spf hold-time 10**

VSAN 全体に対して、2つのルート計算間のホールド タイムをミリ秒(msec)単位で設定します。デフォ ルト値は 0 です

- 指定期間が短いほど、ルーティングは高速化されます。ただし、それに応じて、プロセッサ消費 量が増大します。 **Note**
- ステップ **5** switch-config-(fspf-config)# **region 7**

現在の VSAN に自律リージョンを設定し、リージョン ID (7) を指定します。

### **FSPF** のデフォルト設定へのリセット

FSPFVSANのグローバル設定を出荷時のデフォルト設定に戻すには、次の手順を実行します。

ステップ **1** switch# **config terminal**

switch(config)#

コンフィギュレーション モードに入ります。

ステップ **2** switch(config)# **no fspf config vsan 3**

VSAN 3 の FSPF 設定を削除します。

### **FSPF** のイネーブル化またはディセーブル化

FSPF ルーティング プロトコルを有効または無効にするには、次の手順を実行します。

ステップ **1** switch# **config terminal**

switch(config)#

コンフィギュレーション モードに入ります。

ステップ **2** switch(config)# **fspf enable vsan 7**

VSAN 7 内で FSPF ルーティング プロトコルを有効にします。

ステップ **3** switch(config)# **no fspf enable vsan 5**

VSAN 5 内で FSPF ルーティング プロトコルを無効にします。

### **VSAN** の **FSPF** カウンタのクリア

VSAN 全体の FSPF 統計情報カウンタをクリアするには、次の手順を実行します。

switch# **clear fspf counters vsan 1**

指定された VSAN の FSPF 統計情報カウンタをクリアします。インターフェイス参照番号を指定しない場 合は、すべてのカウンタがクリアされます。

# **FSPF** インターフェイスの設定

一部の FSPF コマンドは、インターフェイス単位で使用できます。次に示す設定手順は、特定 の VSAN 内の 1 つのインターフェイスに適用されます。

このセクションは、次のトピックで構成されています。

### **FSPF** リンク コストの概要

FSPF はファブリック内のすべてのスイッチのリンク ステートを追跡し、データベース内の各 リンクにコストを対応付け、コストが最小なパスを選択します。インターフェイスに対応付け られたコストを管理上変更して、FSPFルート選択を実行できます。コストは、1~30000の整 数値で指定できます。1 Gbps のデフォルト コストは 1000 であり、2 Gbps では 500 です。

### **FSPF** リンク コストの設定

FSPF リンク コストを設定する手順は、次のとおりです。

#### ステップ **1** switch# **config t**

switch(config)#

コンフィギュレーション モードに入ります。

#### ステップ **2** switch(config)# **interface fc1/4**

switch(config-if)#

指定されたインターフェイスを設定します。すでに設定されている場合は、指定されたインターフェイス に対してコンフィギュレーション モードを開始します。

#### ステップ **3** switch(config-if)# **fspf cost 5 vsan 90**

VSAN 90 の選択されたインターフェイスのコストを設定します。

### **FSPF** コスト乗数について

FSPF はリンク コストを使用して、ファブリック内のデバイス間の最短パスを決定します。よ り大きな容量のポートチャネルのコストを計算する場合、デフォルトのリンクコストは非効率 になります。このようなパスのコストは同じに見える場合がありますが、帯域幅が異なるた

め、FSPF によるパス選択が不十分になります。FSPF コスト乗数機能を使用すると、FSPF が 最適な高速パスを計算して選択できるように、リンク コストを再割り当てできます。

リンク帯域幅の合計が 128 Gbps を超えると、パス コスト計算の非効率性が発生する可能性が あります。このしきい値を超えるパラレル パスがファブリックに存在する場合は、FSPF が予 想どおりにパスを選択するように、この機能を構成する必要があります。ポートチャネルには 最大 16 のメンバー リンクを含めることができるため、16 Gbps のメンバーが 9 つ (以上)の ポートチャネルが存在する場合、パスの非効率性が発生する可能性があります。

ファブリック内のすべてのスイッチは、同じ FSPF コスト乗数を使用して、パス コスト計算に 同じ基準を使用する必要があります。この機能は、構成された FSPF コスト乗数を、この機能 をサポートする Cisco NX-OS バージョンを備えたファブリック内のすべての Cisco MDS スイッ チに自動的に配布します。この機能をサポートしていないスイッチがファブリックに存在する 場合、構成は失敗し、どのスイッチにも適用されません。コスト乗数がすべてのスイッチに よって受け入れられた後、すべてのスイッチが更新を同時に適用するように、適用される前に 20 秒の遅延が発生します。リンク コストが変わらなければ、トラフィックの中断は発生しま せん。ただし、更新によって FSPF によって異なるパスが選択される場合、新しいパスが適用 されるときに、トラフィックが一時的に 1 回だけ中断されることがあります。

インターフェイスのリンクコストは、デフォルト値で手動で変更することもできます。詳細に ついては、「FSPF リンク コストの概要 (7 ページ)」の項を参照してください。

### **FSPF** コスト乗数の設定

FSPF コスト計算乗数は、ポートチャネル リンクのコストが最適になるように構成されていま す。コストの計算は、高速ポートチャネル (16 Gbps 以降の速度のメンバー)にに最適ではあ りませんでした。このソリューションは次のことを提供します。

- FSPF コスト計算乗数値 20 は、リンクのコストを最適化するように構成されています。
- FSPFコストの計算は、最大128 Gbpsの速度の16メンバーのポートチャネルに最適です。
- 特定の VSAN のファブリック全体に FSPF コスト計算乗数を分散すると、VSAN のファブ リック内のすべてのリンクがリンクの FSPF コスト計算に同じ係数を使用するようになり ます。

FSPF Cost Multiplier の構成は、メンテナンス ウィンドウ中に行うことが推奨されていま す。これは、新しいリンク コストに基づいたルートの変更によりトラフィックに影響が 及ぶ可能性があるためです。 (注)

コスト管理要素を設定するには、次の手順に従います。

#### ステップ **1** switch# **config terminal**

コンフィギュレーション モードに入ります。

#### ステップ **2** switch# **fspf config vsan**

switch(config-fspf-config)#

Fabric Shortest Path First (FSPF) ルーティングプロトコルを開始します。

#### ステップ **3** switch(config-fspf-config)# **cost-multiplier 20**

FSPF コスト乗数を 20 に設定します。

次のメッセージが表示されます。

このパラメータは、ファブリック内のすべてのスイッチに分散されます。新しいルートは20秒後に計算さ れます。

ファブリック内のいずれかのスイッチが新しいコスト計算管理係数値をサポートしていないか、バージョ ンが Cisco MDS NX-OS 9.3(1) よりも前の場合、次のメッセージが表示されます。

Unable to distribute fspf cost-multiplier due to one or more domains not supporting it. fspf cost-multiplier supported on NX-OS 9.3(1) and later only. VSAN 7 FSPF cost multiplier is not supported on the following devices: Domain VSAN SWWN ------ ----------------------- 58 20:07:00:de:fb:b1:8d:e1

### **FSPF** コスト乗数の表示

次に、VSAN 1 の FSPF コスト乗数を表示する例を示します。

#### switch# **show fspf vsan1**

VSAN 1 に使用される FSPF コスト乗数を表示します。

コマンドの次の結果が表示されます

```
switch(config)# show fspf vsan 1
FSPF routing for VSAN 1
FSPF routing administration status is enabled
FSPF routing operational status is UP
It is an intra-domain router
Autonomous region is 0
SPF hold time is 0 msec
MinLsArrival = 1000 msec , MinLsInterval = 2000 msec
Cost Multiplier = 1
Local Domain is 0x66(102)
Number of LSRs = 3, Total Checksum = 0x000198dd
Protocol constants :
   LS REFRESH TIME = 30 minutes (1800 sec)
   MAX AGE = 60 minutes (3600 sec)
Statistics counters :
   Number of LSR that reached MaxAge = 0
   Number of SPF computations = 6<br>Number of Checksum Errors = 0Number of Checksum Errors
```
Number of Transmitted packets : LSU 30 LSA 32 Hello 984 Retransmitted LSU 0 Number of received packets : LSU 33 LSA 28 Hello 981 Error packets 3

### ハロー タイム インターバルの概要

FSPFhello タイム インターバルを設定すると、リンク状態を確認するために送信される定期的 な hello メッセージの間隔を指定できます。指定できる整数値は 1 ~ 65,535 秒です。

**Note** この値は、ISL の両端のポートで同じでなければなりません。

### ハロー タイム インターバルの設定

FSPF の hello タイム インターバルを設定するには、次の手順を実行します。

### ステップ **1** switch# **config t**

switch(config)#

コンフィギュレーション モードに入ります。

### ステップ **2** switch(config)# **interface fc1/4**

switch(config-if)#

指定されたインターフェイスを設定します。すでに設定されている場合は、指定されたインターフェイス に対してコンフィギュレーション モードを開始します。

#### ステップ **3** switch(config-if)# **fspf hello-interval 15 vsan 175**

switch(config-if)#

VSAN 175 のリンクのヘルスを確認するために、hello メッセージインターバル (15秒) を指定します。デ フォルトは 20 秒です。

### デッド タイム インターバルの概要

FSPFデッドタイムインターバルを設定すると、helloメッセージを受信しなければならない最 大間隔を指定できます。この期間が経過すると、ネイバーは消失したと見なされ、データベー スから削除されます。指定できる整数値は 1 ~ 65,535 秒です。

**Note** この値は、ISL の両端のポートで同じでなければなりません。

- 設定したデッドタイムインターバルがhelloタイムインターバルより短い場合、コマンド プロンプトでエラーが報告されます。
- ソフトウェアアップグレード中に、fspfデッドインターバルがISSUダウンタイム(80秒) よりも長いことを確認します。fspf デッド インターバルが ISSU ダウンタイムよりも短い と、ソフトウェア アップグレードが失敗し、次のエラー メッセージが表示されます。

Service "fspf" returned error: Dead interval for interface is less than ISSU upgrade time.

## デッド タイム インターバルの設定

FSPF のデッド タイム インターバルを設定するには、次の手順を実行します。

### ステップ **1** switch# **config terminal**

switch(config)#

コンフィギュレーション モードに入ります。

#### ステップ **2** switch(config)# **interface fc1/4**

switch(config-if)#

指定されたインターフェイスを設定します。すでに設定されている場合は、指定されたインターフェイス に対してコンフィギュレーション モードを開始します。

#### ステップ **3** switch(config-if)# **fspf dead-interval 25 vsan 7**

switch(config-if)#

VSAN 7 に、選択されたインターフェイスで hello メッセージを受信しなければならない最大間隔を指定し ます。この期間が経過すると、ネイバーは消失したと見なされます。デフォルトは 80 秒です。

### 再送信インターバルの概要

インターフェイス上で未確認応答リンク ステート アップデートを送信するまでの期間を指定 します。再送信インターバルを指定する整数値の有効範囲は、1 ~ 65,535 秒です。

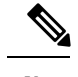

**Note** この値は、インターフェイスの両端のスイッチで同じでなければなりません。

## 再送信インターバルの設定

FSPF の再送信タイム インターバルを設定するには、次の手順を実行します。

#### ステップ **1** switch# **config terminal**

#### switch(config)#

コンフィギュレーション モードに入ります。

#### ステップ **2** switch(config)# **interface fc1/4**

#### switch(config-if)#

指定されたインターフェイスを設定します。すでに設定されている場合は、指定されたインターフェイス に対してコンフィギュレーション モードを開始します。

#### ステップ **3** switch(config-if)# **fspf retransmit-interval 15 vsan 12**

#### switch(config-if)#

VSAN 12 における未確認応答リンク状態アップデートの再送信間隔を指定します。デフォルトは 5 秒で す。

### インターフェイス単位での **FSPF** のディセーブル化

選択したインターフェイスで FSPF プロトコルをディセーブルにできます。デフォルトでは、 FSPFはすべてのEポートおよびTEポートでイネーブルです。このデフォルト設定をディセー ブルにするには、インターフェイスをパッシブに設定します。

プロトコルを機能させるには、インターフェイスの両端でFSPFをイネーブルにする必要 があります。 **Note**

### 特定のインターフェイスに対する **FSPF** のディセーブル化

選択したインターフェイスで FSPF プロトコルをディセーブルにできます。デフォルトでは、 FSPFはすべてのEポートおよびTEポートでイネーブルです。このデフォルト設定をディセー ブルにするには、インターフェイスをパッシブに設定します。

特定のインターフェイスに対して FSPF を無効にするには、次の手順を実行します。

#### ステップ **1** switch# **config terminal**

switch(config)#

コンフィギュレーション モードに入ります。

#### ステップ **2** switch(config)# **interface fc1/4**

switch(config-if)#

指定されたインターフェイスを設定します。すでに設定されている場合は、指定されたインターフェイス に対してコンフィギュレーション モードを開始します。

#### ステップ **3** switch(config-if)# **fspf passive vsan 1**

#### switch(config-if)#

指定された VSAN 内の特定のインターフェイスに対して FSFP プロトコルをディセーブルにします。

#### ステップ **4** switch(config-if)# **no fspf passive vsan 1**

#### switch(config-if)#

指定された VSAN 内の特定のインターフェイスに対して FSFP プロトコルを再度イネーブルにします。

選択したインターフェイスで FSPF プロトコルをディセーブルにできます。デフォルトでは、FSPF はすべ ての E ポートおよび TE ポートでイネーブルです。このデフォルト設定をディセーブルにするには、イン ターフェイスをパッシブに設定します。

### インターフェイスの **FSPF** カウンタのクリア

インターフェイスの FSPF 統計情報カウンタをクリアするには、次の手順を実行します。

#### switch# **clear fspf counters vsan 200 interface fc1/1**

VSAN 200 内の指定インターフェイスの FSPF 統計情報カウンタをクリアします。

# **FSPF** ルート

FSPFは、FSPFデータベース内のエントリに基づいて、ファブリックを経由するトラフィック をルーティングします。これらのルートは動的に学習させるか、または静的に設定することも できます。

このセクションは、次のトピックで構成されています。

### ファイバ チャネル ルートの概要

各ポートは、FC ID に基づいてフレームを転送する転送ロジックを実行します。特定のイン ターフェイスおよびドメイン用の FC ID を使用することにより、ドメイン ID 1 のスイッチで 特定のルート (例:FC ID 111211、ドメイン ID 3) を設定できます (Figure 4: ファイバ チャネ ルのルート, on page 14 を参照)。

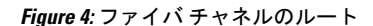

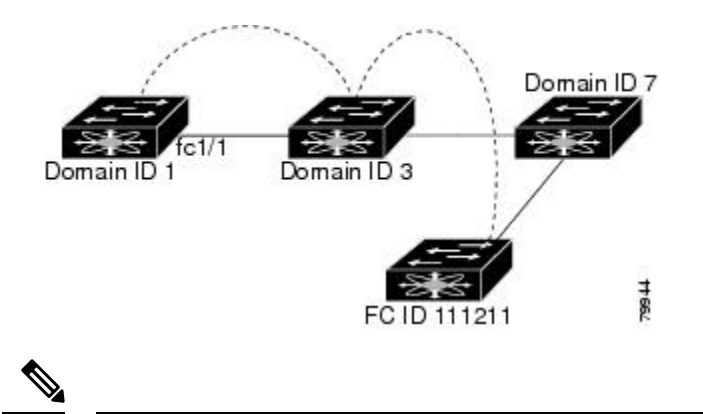

VSAN 外部では、設定済みスタティック ルートおよび一時停止中のスタティック ルート に対してランタイム チェックは実行されません。 **Note**

### ブロードキャストおよびマルチキャストルーティングの概要

ファイバ チャネル ファブリック内のブロードキャストおよびマルチキャストは、配信ツリー の概念に基づいて、ファブリック内のすべてのスイッチに到達します。

配信ツリーを計算するためのトポロジ情報は、FSPF によって提供されます。ファイバ チャネ ルには、VSAN ごとに 256 個のマルチキャスト グループ、および 1 個のブロードキャスト ア ドレスが定義されます。Cisco MDS 9000 ファミリ スイッチで使用されるのは、ブロードキャ ストルーティングだけです。デフォルトでは、ルートノードとして主要スイッチが使用され、 VSAN 内でマルチキャスト ルーティングおよびブロードキャスト ルーティング用のループフ リー配信ツリーが取得されます。

 $\sqrt{N}$ 

同じ配信ツリーが得られるようにするために、ファブリック内のすべてのスイッチで同 一のマルチキャストおよびブロードキャスト配信ツリー アルゴリズムを実行する必要が あります。 **Caution**

他のベンダーのスイッチ(FC-SW3 ガイドラインに準拠)と相互運用するために、SAN-OS お よび NX-OS 4.1(1b) 以降のソフトウェアは最も小さなドメイン スイッチをルートとして使用 し、interop モードでマルチキャスト ツリーを計算します。

### マルチキャスト ルート スイッチの概要

**native**(非 interop)モードでは、主要スイッチがデフォルトのルートとして使用されます。デ フォルトを変更する場合は必ず、ファブリック内のすべてのスイッチに同じモードを設定して ください。同じモードを設定しないと、マルチキャストトラフィックがループし、フレームが 削除されるなどの問題が発生する可能性があります。

動作モードが、設定されている interop モードと異なる場合があります。interop モードで は常に、最も小さなドメイン スイッチがルートとして使用されます。 **Note**

主要スイッチから最も小さなドメイン スイッチにマルチキャスト ルートを変更するには、 **mcast root lowest vsan** コマンドを使用します。

### マルチキャスト ルート スイッチの設定

マルチキャスト ツリー計算に最も小さなドメイン スイッチを使用するには、次の手順を実行 します。

#### ステップ **1** switch# **config terminal**

switch(config)#

コンフィギュレーション モードに入ります。

#### ステップ **2** switch(config)# **mcast root lowest vsan 1**

最も小さなドメイン スイッチを使用してマルチキャスト ツリーを計算します。

#### ステップ **3** switch(config)# **mcast root principal vsan 1**

デフォルトでは、主要スイッチを使用してマルチキャスト ツリーを計算します。

設定されており稼働しているマルチキャスト モードと選択されたルート ドメインを表示するには、**show mcast** コマンドを使用します。

switch# **show mcast vsan 1** Multicast root for VSAN 1 Configured root mode : Principal switch Operational root mode : Principal switch Root Domain ID : 0xef(239)

# ロード バランシング

ロード バランシングは、等コスト マルチパス(ECMP)およびポートチャネルを介してトラ フィックを分散する転送メカニズムです。ロード バランシングでは、ハッシュ メソッドを使 用して出力リンクを識別します。ハッシュは、フレームヘッダーのパラメーターを使用して、 フレームの転送先の一意のリンクを識別する関数です。使用されるロードバランシングスキー ムは、入力ポートのタイプと出力ルーティングの両方に依存します。トラフィックが同じリン ク上で両方向に流れることを意図している場合は、リンクの両端で同じロード バランシング スキームとハッシュ メソッドが使用されていることを確認してください。

### ロード バランシング スキーム

次のタイプのロード バランシング スキームがサポートされています。

- フロー ベース:所定の送信元 FCID と接続先 FCID 間のすべてのフレームが同一のリンク で送信されます。つまり、送信元と接続先ペア間の最初の通信で選択されたリンクが、後 続のすべての通信で使用されます。
- 交換ベース:所定の送信元 FCID と接続先 FCID 間の通信の最初のフレームは、出力リン クを選択するために使用され、その通信の後続フレームは同一のリンクで送信されます。 ただし、送信元と接続先ペア間のその後の通信は、別のリンクで送信される可能性があり ます。これにより、通信ごとにフレームの順序を維持しながら、より細かいロードバラン シングが可能になります。

図 5 : フロー ベースのロード バランシング (16 ページ) に、フロー ベースのロード バラン シングがどのように機能するかを示します。この例では、送信元 FCID が sid1 で接続先 FCID が did1 の最初のフレームが転送用に受信されると、ポートチャネル 2 が選択されます。その フローの各後続のフレームが、同一のポートチャネル上に送信されます。sid1からdid1へのフ レームは、ポートチャネル1を使用しません。同様に、sid2およびdid2を持つすべてのフレー ムは、ポートチャネル 1 を介して送信されます。Exchange ID は、このタイプのロード バラン シングでは使用されません。

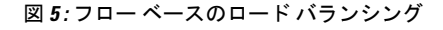

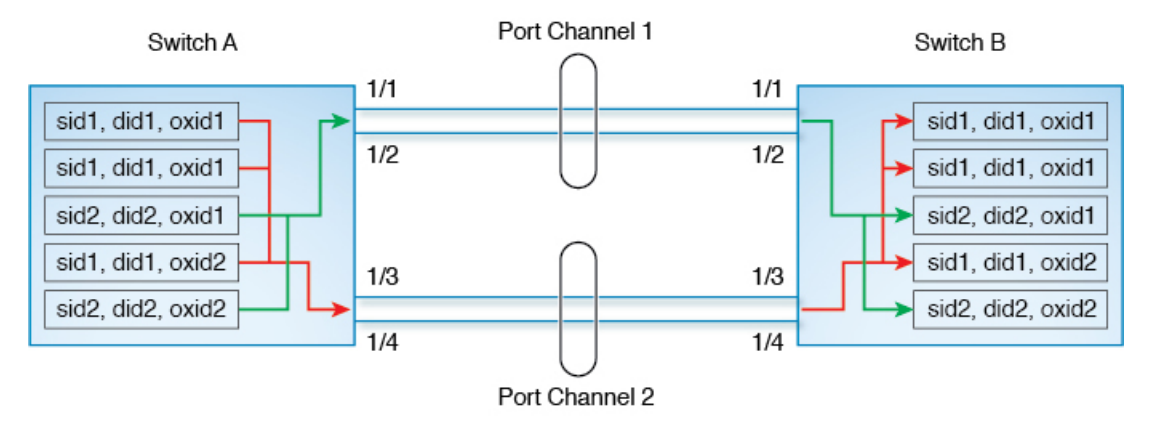

図 6 : 通信ベースのロード バランシング (17 ページ) に、通信ベースのロード バランシング がどのように機能するかを示します。この例では、送信元 FCID sid1 と接続先 FCID did1 間の 交換の最初のフレームが転送のために受信されると、ポートチャネル2が選択されます。その 特定の通信の残りのフレームはすべて同じポートチャネルで送信され、ポートチャネル1では 送信されません。次の交換では、ハッシュアルゴリズムはポートチャネル1を選択します。し たがって、同じ送信元と接続先ペア間の通信 2 のすべてのフレームは、ポートチャネル 1 で送 信されます。

図 **6 :** 通信ベースのロード バランシング

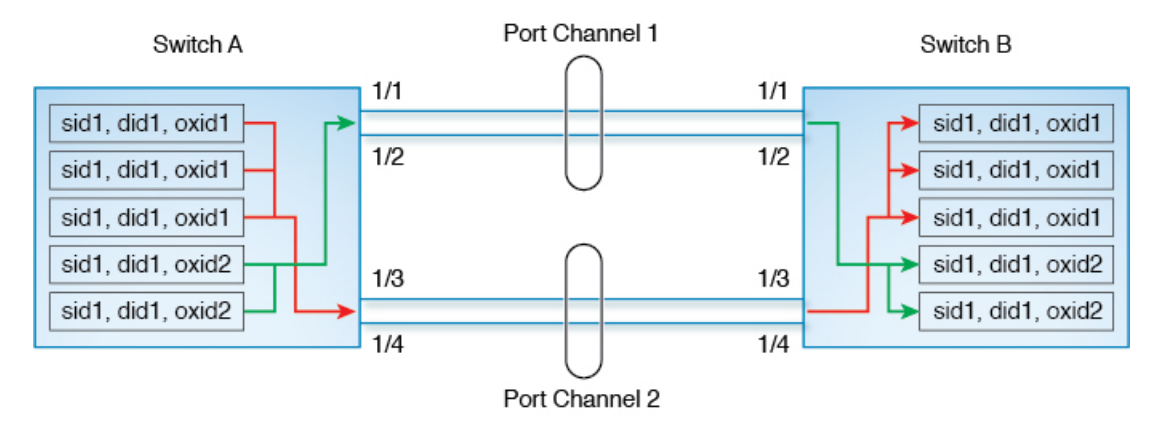

### ハッシュ メソッド

ロードバランシングは2つのレベルで入力フレームに適用されます。最初のレベルでは、ECMP ハッシュを使用して出力ECMPインターフェイスを選択します(これは、物理インターフェイ スまたはポートチャネルインターフェイスなどの論理インターフェイスのいずれかです)。第 2 レベルでは、ポートチャネル ハッシュを使用して出力ポートチャネル メンバーを選択しま す。

デフォルトでは、使用されるハッシュ メソッドは、入力ハードウェア タイプによって異なり ます。いずれかのレベルのハッシュが出力ルートに適用されない場合、ハッシュ方式は適用さ れません。

次のタイプのハッシュ メソッドがサポートされています。

- ECMP ハッシュ メソッド:同じコストの接続先への複数のパスがスイッチに存在する場 合、入力ポートの FIB は、その接続先のこれらのパスで更新されます。このハッシュ メ ソッドは、フレームを送信するパスの 1 つを選択するために使用されます。
- ポートチャネルのハッシュ方 メソッド:このハッシュ メソッドは、出力ポートチャネル の動作可能なインターフェイスを選択するために使用されます。

図 7 : ECMP ハッシュ メソッド (18 ページ) は、ECMP ハッシュ メソッドがどのように機能 するかを示しています。2 つの等速リンクをそれぞれ含む 2 つのポートチャネルがあります。 ポートチャネルの FSPF コストは同じであるため、両方のポートチャネルがハッシュに使用さ れます。この例では、ECMPレベルのハッシュメソッドはポートチャネル2を出力ポートとし て選択します。

#### 図 **<sup>7</sup> : ECMP** ハッシュ メソッド

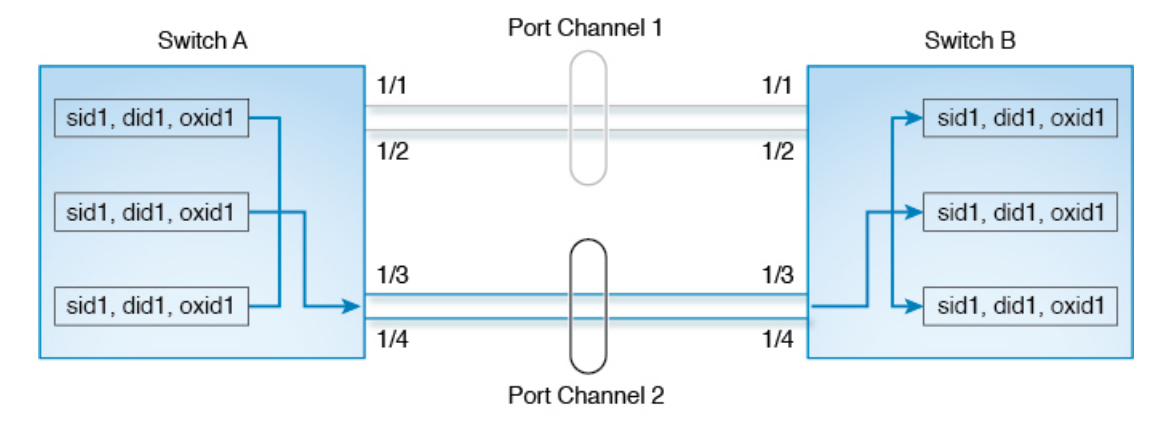

入力ポートのタイプに応じて、ECMPハッシュメソッドの次のサブタイプがサポートされてい ます。

- タイプ 1a
- タイプ 1b

特定の入力ポートにどのハッシュ メソッドが選択されているかについては、表4: ハッシュマ トリックス (19 ページ) を参照してください。

図 8 : ポートチャネルのハッシュ メソッド (18 ページ) に、ポートチャネル ハッシュ メソッ ドの動作を示します。ポートチャネル 2 が出力ポートとして選択された 図 7 : ECMP ハッシュ メソッド (18 ページ) の例を続けると、続いてポートチャネル ハッシュが適用されて、ポー トチャネル内の出力ポートが選択されます。この例では、フレームは選択されたポートチャネ ルのインターフェイス 1/4 によって送信されます。

#### 図 **8 :** ポートチャネルのハッシュ メソッド

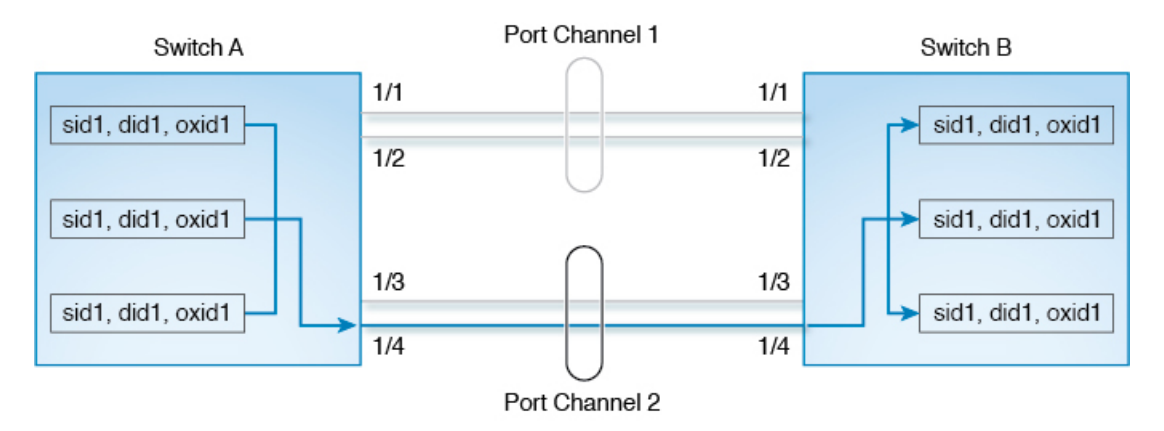

入力ポートのタイプに応じて、次のタイプのポートチャネル ハッシュ メソッドがサポートさ れます。

- タイプ 2a
- タイプ 2b

特定の入力ポートにどのハッシュメソッドが選択されているかについては、表4:ハッシュマ トリックス (19 ページ) を参照してください。

#### 表 **<sup>4</sup> :** ハッシュ マトリックス

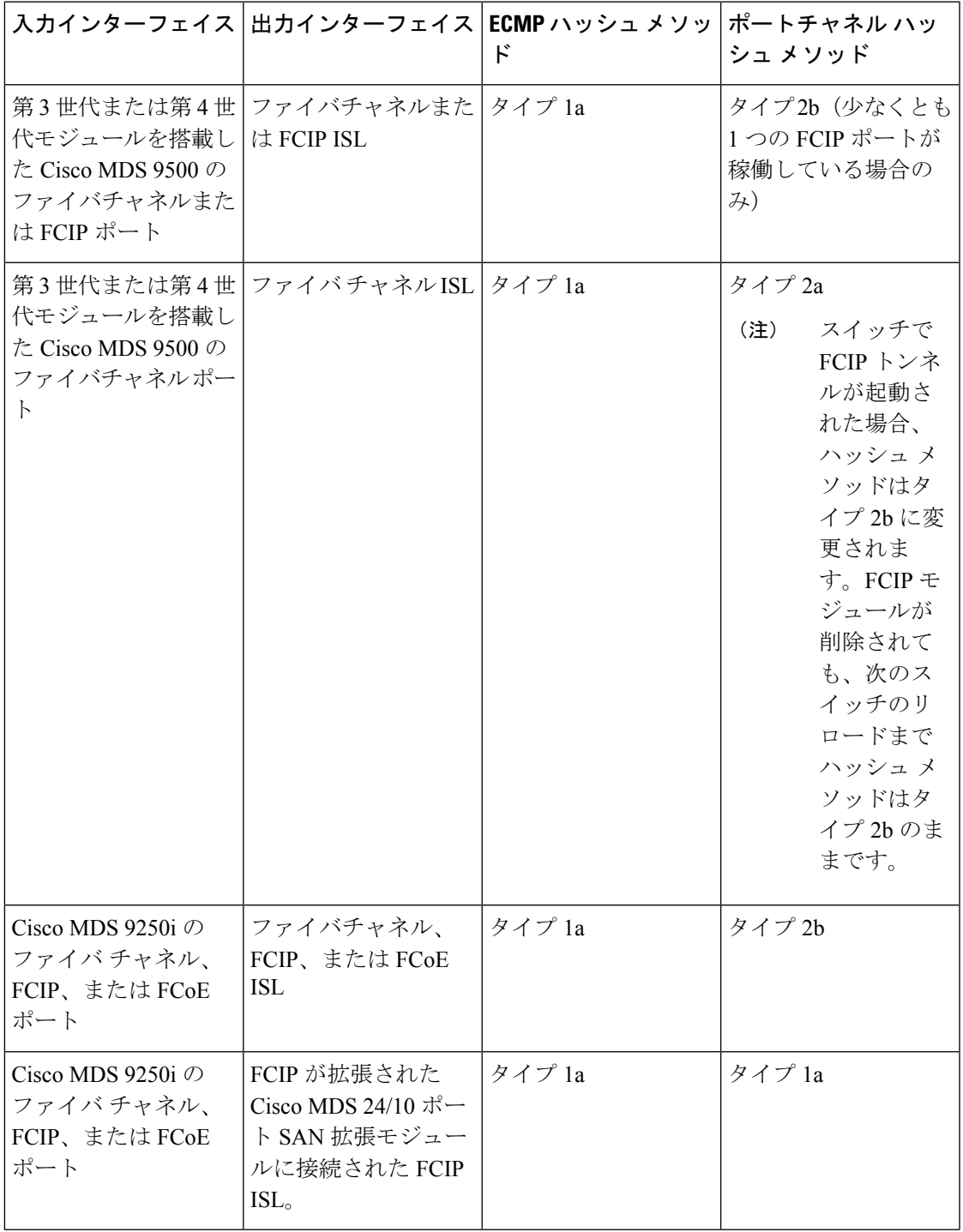

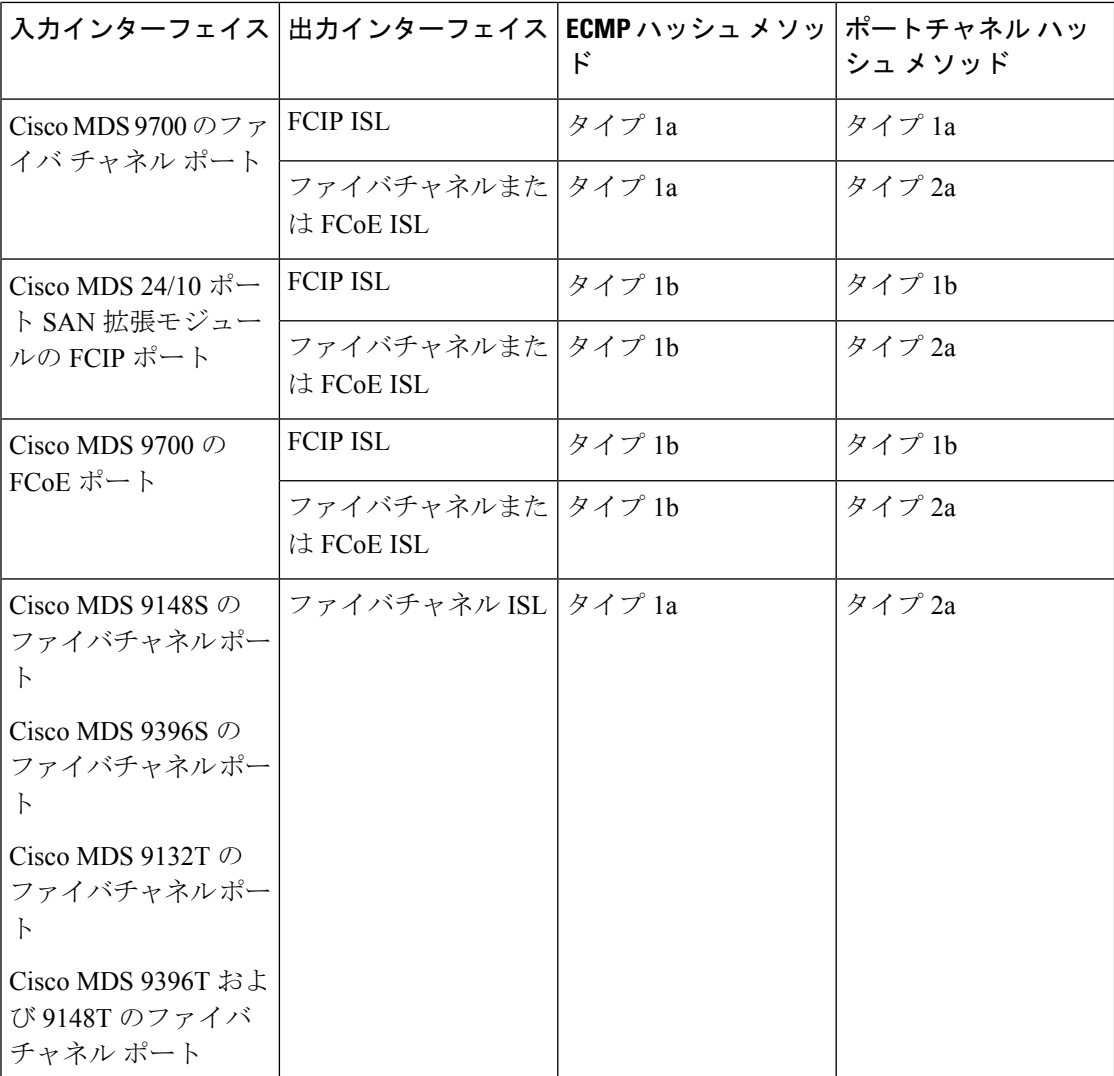

# 順序どおりの配信

データフレームの順序どおりの配信(IOD)機能を使用すると、フレームは送信元から送信さ れたときと同じ順番で宛先に配信されます。

一部のファイバ チャネル プロトコルまたはアプリケーションでは、順序外のフレーム配信を 処理できません。このような場合、Cisco MDS 9000 ファミリのスイッチではフレーム フロー のフレーム順序が維持されます。フレームのフローはSID(ソースID)、DID(宛先ID)、お よびオプションの OX ID(送信元交換 ID)で識別されます。

IODがイネーブルのスイッチでは、特定の入力ポートで受信されて特定の出力ポートに送信さ れるすべてのフレームは常に、受信時と同じ順序で配信されます。

IODを使用するのは、順序外のフレーム配信をサポートできない環境の場合だけにしてくださ い。

 $\mathcal{Q}$ **Tip** 順序どおりの配信機能をイネーブルにすると、グレースフル シャットダウン機能は実行 されません。

このセクションは、次のトピックで構成されています。

### ネットワーク フレーム順序の再設定の概要

ネットワーク内でルートが変更されると、新しく選択されたパスが元のルートよりも高速に なったり、輻輳が軽減されたりすることがあります。

```
Figure 9: ルート変更の配信
```
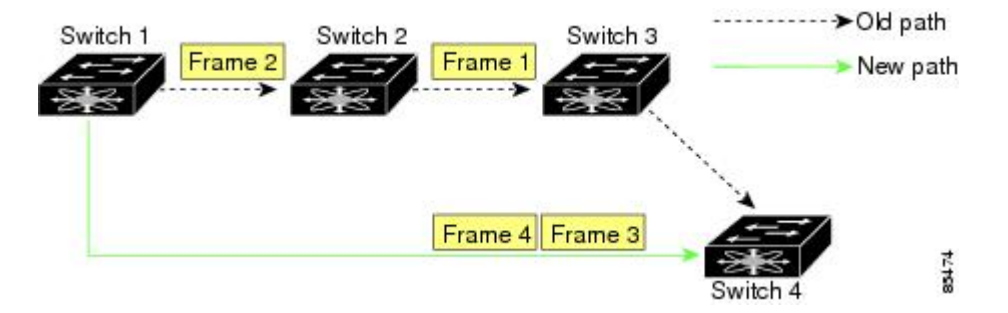

Figure 9: ルート変更の配信, on page 21 では、スイッチ 1 からスイッチ 4 への新しいパスの方が 高速です。したがって、フレーム 3 およびフレーム 4 は、フレーム 1 およびフレーム 2 よりも 先に配信されることがあります。

順序保証機能がイネーブルな場合、ネットワーク内のフレームは次のように配信されます。

- ネットワーク内のフレームは送信された順番で配信されます。
- ネットワーク遅延ドロップ期間内に順番どおりに配信できないフレームは、ネットワーク 内でドロップされます。

### ポート チャネル フレーム順序の再設定の概要

ポートチャネル内でリンクが変更されると、同じ通信フローまたは同じイニシエーターとター ゲット間のフロー内のフレームが、元のパスから、より高速な別のパスに切り替えられること があります。

#### **Figure 10:** リンクが輻輳している場合の配信

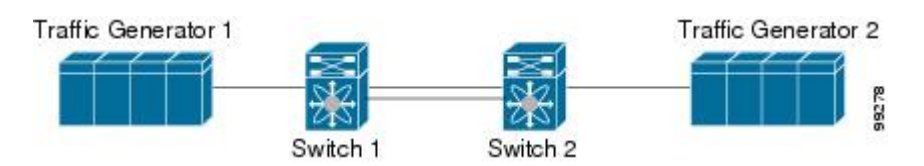

Figure 10: リンクが輻輳している場合の配信, on page 21 では、元のパス(黒い点線)のポート が輻輳しています。したがって、フレーム 3 およびフレーム 4 は、フレーム 1 およびフレーム 2 よりも先に配信されることがあります。

該当ポートチャネルのすべてのフレームをフラッシュする要求を、ポートチャネル上のリモー ト スイッチに送信して、順序どおりの配信機能をイネーブルにしておくと、ポートチャネル リンクの変更時に削除されるフレーム数が最小限に抑えられます。

LosslessIODとして知られるこのIOD拡張機能を実行するには、ポートチャネル上の両方 のスイッチで Cisco SAN-OS Release 3.0(1) が稼働している必要があります。これより古い リリースでは、IOD はスイッチ遅延期間だけ待機してから、新しいフレームを送信しま す。 **Note**

順序どおりの配信機能がイネーブルになっているときに、ポート チャネル リンクの変更が発 生した場合、ポート チャネルを経由するフレームは、次のように扱われます。

- 古いパスを使用するフレームが配信されてから、新しいフレームが許可されます。
- ネットワーク遅延ドロップ期間が経過して古いフレームがすべてフラッシュされると、新 しいフレームは新しいパス経由で配信されます。

ネットワーク遅延ドロップ期間が経過した時点で、古いパス経由で順序どおりに配信できない フレームはドロップされます。ドロップ遅延時間の設定, on page 24を参照してください。

### 順序どおりの配信のイネーブル化の概要

順序どおりの配信機能は、特定のVSANまたはスイッチ全体に対してイネーブルにできます。 CiscoMDS9000シリーズのスイッチでは、順序どおりの配信はデフォルトで無効になります。

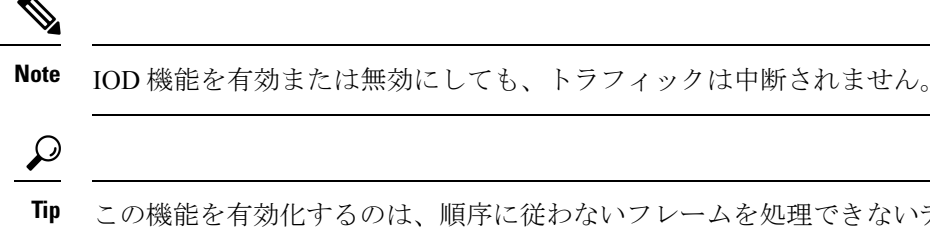

この機能を有効化するのは、順序に従わないフレームを処理できないデバイスがファブ リックに接続されている場合に限定してください。Cisco MDS 9000 シリーズのロード バ ランシング アルゴリズムによって、通常のファブリック処理中に、フレームの順序どお りの配信が保証されます。送信元 FC ID、宛先 FC ID、および交換 ID に基づくロードバ ランシングアルゴリズムをハードウェアで実行しても、パフォーマンスは低下しません。 ただし、ファブリックに障害が発生した場合、順序どおりの配信機能がイネーブルになっ ていると、ファブリック転送の意図的な一時停止によって、無秩序に転送された可能性 のある常駐フレームがファブリックから除去されるため、リカバリが遅延します。

### 順序どおりの配信のグローバルなイネーブル化

MDS スイッチ上のどの VSAN に対しても、順序どおりの配信パラメータを一様に設定するに は、順序どおりの配信をグローバルにイネーブルにします。

順序どおりの配信をグローバルにイネーブルにするのは、ファブリック全体にこの機能が必要 な場合だけにしてください。そうでない場合は、この機能を必要とする VSAN に対してだけ IOD をイネーブルにします。

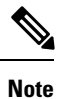

Cisco MDS SAN-OS Release 1.3(3) 以前のリリースにダウングレードする際は、事前にス イッチ全体に対する順序どおりの配信をイネーブルにしてください。

スイッチで順序どおりの配信を有効にするには、次の手順を実行します。

### ステップ **1** switch# **config terminal**

switch(config)#

コンフィギュレーション モードに入ります。

#### ステップ **2** switch(config)# **in-order-guarantee**

スイッチ内で順序どおりの配信をイネーブルにします。

ステップ **3** switch(config)# **no in-order-guarantee**

スイッチを出荷時の設定に戻し、順序どおりの配信機能をディセーブルにします。

### 特定の **VSAN** に対する順序どおりの配信のイネーブル化

VSANを作成した場合、作成されたVSANには、グローバルな順序保証値が自動的に継承され ます。このグローバル値を上書きするには、新しいVSANの順序保証をイネーブルまたはディ セーブルにします。

マルチキャスト ツリー計算に最も小さなドメイン スイッチを使用するには、次の手順を実行 します。

### ステップ **1** switch# **config terminal**

switch(config)#

コンフィギュレーション モードに入ります。

### ステップ **2** switch(config)# **in-order-guarantee vsan 3452**

VSAN 3452 の順序どおりの配信を有効にします。

#### ステップ **3** switch(config)# **no in-order-guarantee vsan 101**

スイッチを出荷時の設定に戻し、VSAN 101 の順序どおりの配信機能をディセーブルにします。

### 順序どおりの配信のステータスの表示

現在の設定ステータスを表示するには、**show in-order-guarantee** コマンドを使用します。

```
switch# show in-order-guarantee
global inorder delivery configuration:guaranteed
VSAN specific settings
vsan 1 inorder delivery:guaranteed
vsan 101 inorder delivery:not guaranteed
vsan 1000 inorder delivery:guaranteed
vsan 1001 inorder delivery:guaranteed
vsan 1682 inorder delivery:guaranteed
vsan 2001 inorder delivery:guaranteed
vsan 2009 inorder delivery:guaranteed
vsan 2456 inorder delivery:guaranteed
vsan 3277 inorder delivery:guaranteed
vsan 3451 inorder delivery:guaranteed
vsan 3452 inorder delivery:guaranteed
```
### ドロップ遅延時間の設定

ネットワーク、ネットワーク内の指定されたVSAN、またはスイッチ全体のデフォルトの遅延 時間を変更できます。

ネットワークおよびスイッチのドロップ遅延時間を設定する手順は、次のとおりです。

#### ステップ **1** switch# **configure terminal**

switch(config)#

コンフィギュレーション モードに入ります。

#### ステップ **2** switch(config)# **fcdroplatency network 5000**

ネットワークのネットワーク ドロップ遅延時間を 5000 ミリ秒に構成します。有効値は 0 ~ 60000 ミリ秒 です。デフォルトは 2000 ミリ秒です。

ネットワークのドロップ遅延時間は、ネットワーク内の最長パスのすべてのスイッチ遅延の合計 として計算する必要があります。 **Note**

### ステップ **3** switch(config)# **fcdroplatency network 6000 vsan 3**

VSAN 3 のネットワーク ドロップ遅延時間を 6000 ミリ秒に構成します。

#### ステップ **4** switch(config)# **no fcdroplatency network 4500**

現在の fcdroplatecy ネットワーク設定(4500)を削除し、出荷時の初期状態に戻します。

### 遅延情報の表示

設定された遅延パラメータを表示するには、**show fcdroplatency** コマンドを使用できます( ア ドミニストレーティブ ディスタンスの表示, on page 25 を参照)。

#### アドミニストレーティブ ディスタンスの表示

switch# **show fcdroplatency**

switch latency value:500 milliseconds global network latency value:2000 milliseconds VSAN specific network latency settings vsan 1 network latency:5000 milliseconds vsan 2 network latency:2000 milliseconds vsan 103 network latency:2000 milliseconds vsan 460 network latency:500 milliseconds

# フロー統計情報の設定

フロー統計情報は、集約統計情報テーブル内の入力トラフィックをカウントします。次の2種 類の統計情報を収集できます。

- VSAN のトラフィックをカウントする集約フロー統計情報
- VSAN 内の送信元/宛先 ID ペアに対応するトラフィックをカウントするフロー統計情報。

このセクションは、次のトピックで構成されています。

### フロー統計の概要

フローカウンタを有効にすると、第1世代のモジュールの集約フロー統計とフロー統計に最大 1000 のエントリ、第 2 世代のモジュールでは最大 2000 のエントリが使用可能になります。各 新フローのモジュールに必ず未使用のフロー インデックスを割り当ててください。フロー イ ンデックスはモジュール全体で繰り返し使用できます。フローインデックスの番号の間は、集 約フロー統計情報とフロー統計情報間で共有します。

第1世代のモジュールは、モジュールあたり最大1024のフローステートメントを許容します。 第 2 世代のモジュールは、モジュールあたり最大 2048 ~ 128 のフロー ステートメントを許容 します。

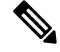

各セッションでは、ローカル接続デバイスでのみ fcflow カウンタが増加します。このカ ウンタは、イニシエータが接続しているスイッチで設定する必要があります。 **Note**

### 集約フロー統計情報のカウント

VSAN の集約フロー統計情報をカウントするには、次の手順を実行します。

ステップ **1** switch# config t

switch(config)#

コンフィギュレーション モードに入ります。

ステップ **2** switch(config)# fcflow stats aggregated module 1 index 1005 vsan 1

switch(config)#

集約フロー カウンタをイネーブルにします。

ステップ **3** switch(config)# no fcflow stats aggregated module 1 index 1005 vsan 1

switch(config)#

集約フロー カウンタをディセーブルにします。

### 個々のフロー統計情報のカウント

VSAN 内の送信元および宛先 FC ID のフロー統計情報をカウントするには、次の手順を実行し ます。

#### ステップ **1** switch# config t

switch(config)#

コンフィギュレーション モードに入ります。

ステップ **2** switch(config)# fcflow stats module 1 index 1 0x145601 0x5601ff 0xffffff vsan 1

switch(config)#

フロー カウンタをイネーブルにします。

- ソース ID および宛先 ID は、16 進形式の FC ID(0x123aff など)で指定します。使用できるマス クは、0xff0000 または 0xffffff のどちらかです。 **Note**
- ステップ **3** switch(config)# no fcflow stats aggregated module 2 index 1001 vsan 2

switch(config)#

フロー カウンタをディセーブルにします。

### **FIB** 統計情報のクリア

集約フロー カウンタをクリアするには、 **clear fcflow stats** コマンドを使用します(例 集約フ ロー カウンタのクリア, on page 27 と 送信元 FC ID と宛先 FC ID のフロー カウンタのクリア, on page 27 を参照)。

#### 集約フロー カウンタのクリア

switch# clear fcflow stats aggregated module 2 index 1

### 送信元 **FC ID** と宛先 **FC ID** のフロー カウンタのクリア

switch# clear fcflow stats module 2 index 1

### フロー統計情報の表示

フロー統計情報を表示するには、**show fcflow stats** コマンドを使用します(例 指定されたモ ジュールの集約フロー詳細情報の表示, on page 27 ~ 指定されたモジュールのフロー インデッ クス使用状況の表示, on page 27 を参照)。

### 指定されたモジュールの集約フロー詳細情報の表示

switch# **show fcflow stats aggregated module 6** Idx VSAN frames bytes ---- ---- -------- ------- 1 800 20185860

### 指定されたモジュールのフロー詳細情報の表示

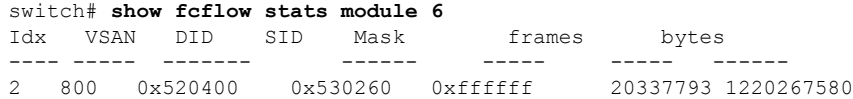

### 指定されたモジュールのフロー インデックス使用状況の表示

switch# **show fcflow stats usage module 6** Configured flows for module 6: 1-2

### グローバル **FSPF** 情報の表示

指定した VSAN の FSPF 情報の表示, on page 28 に、特定の VSAN に対するグローバルな FSPF 情報を表示します。

- スイッチのドメイン番号。
- スイッチの自律リージョン。
- Min LS arrival: スイッチが LSR 更新を受け入れるまでに経過する必要がある最小時間。
- Min LS interval: スイッチが LSR を送信できるまでに経過する必要がある最小時間。

 $\mathcal{Q}$ 

- Min LS intervalが10秒よりも長い場合、グレースフルシャットダウン機能が実装されま せん。 **Tip**
	- LS refresh time: 更新 LSR 送信間の時間間隔。
	- Max\_age:LSR が削除されるまでの LSR の最大維持期間。

#### 指定した **VSAN** の **FSPF** 情報の表示

```
switch# show fspf vsan 1
FSPF routing for VSAN 1
FSPF routing administration status is enabled
FSPF routing operational status is UP
It is an intra-domain router
Autonomous region is 0
SPF hold time is 0 msec
MinLsArrival = 1000 msec , MinLsInterval = 5000 msec
Local Domain is 0x65(101)
Number of LSRs = 3, Total Checksum = 0x0001288bProtocol constants :
  LS REFRESH TIME = 1800 sec
  MAX AGE = 3600 sec
Statistics counters :
  Number of LSR that reached MaxAge = 0
  Number of SPF computations = 7Number of Checksum Errors = 0
  Number of Transmitted packets : LSU 65 LSA 55 Hello 474 Retranmsitted LSU 0
  Number of received packets : LSU 55 LSA 60 Hello 464 Error packets 10
```
### **FSPF** データベースの表示

FSPF データベース情報の表示, on page 29 に、指定された VSAN の FSPF データベースの要約 を示します。その他のパラメータを指定しない場合、データベース内のすべての LSR が表示 されます。

- LSR タイプ
- LSR 所有者のドメイン ID
- アドバタイジング ルータのドメイン ID
- LSR の経過時間
- LSR を示す番号
- リンク数

LSR 所有者のドメイン ID の追加パラメータを発行して、特定の情報を取得するために表示を 絞り込むことができます。各インターフェイスについて、次の情報も確認できます。

- 隣接スイッチのドメイン ID
- E ポート インデックス
- 近接スイッチのポート インデックス
- リンク タイプとコスト

### **FSPF** データベース情報の表示

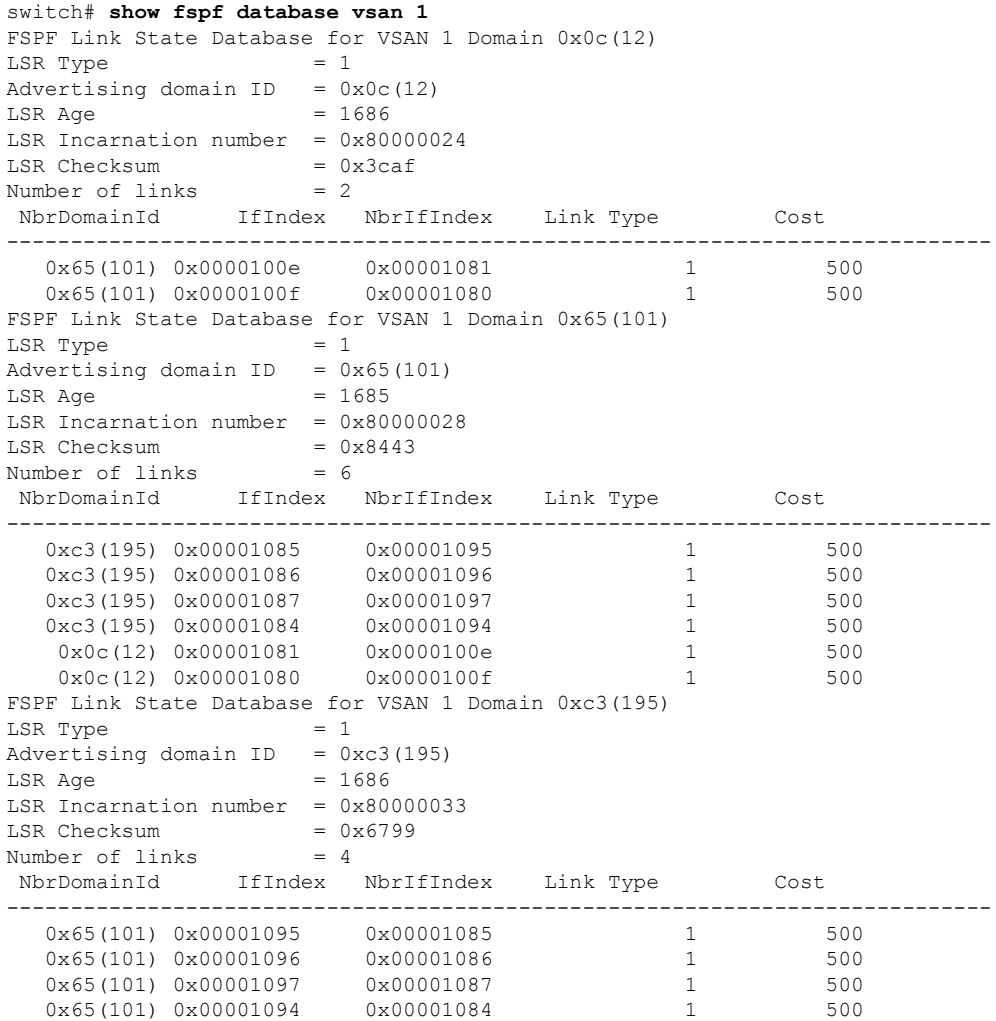

### **FSPF** インターフェイスの表示

FSPF インターフェイスの情報の表示, on page 30 に、選択された各インターフェイスの次の情 報を表示します。

- リンク コスト
- タイマー値
- •ネイバーのドメイン ID (既知の場合)
- ローカル インターフェイス番号
- リモート インターフェイス番号(既知の場合)
- インターフェイスの FSPF 状態。
- インターフェイス カウンタ

#### **FSPF** インターフェイスの情報の表示

```
switch# show fspf vsan 1 interface fc1/1
FSPF interface fc1/1 in VSAN 1
FSPF routing administrative state is active
Interface cost is 500
Timer intervals configured, Hello 20 s, Dead 80 s, Retransmit 5 s
FSPF State is FULL
Neighbor Domain Id is 0x0c(12), Neighbor Interface index is 0x0f100000
Statistics counters :
  Number of packets received : LSU 8 LSA 8 Hello 118 Error packets 0
  Number of packets transmitted : LSU 8 LSA 8 Hello 119 Retransmitted LSU 0
  Number of times inactivity timer expired for the interface = 0
```
# デフォルト設定

Table 5: FSPF のデフォルト設定値 , on page 30 に、FSPF 機能のデフォルト設定値を示します。

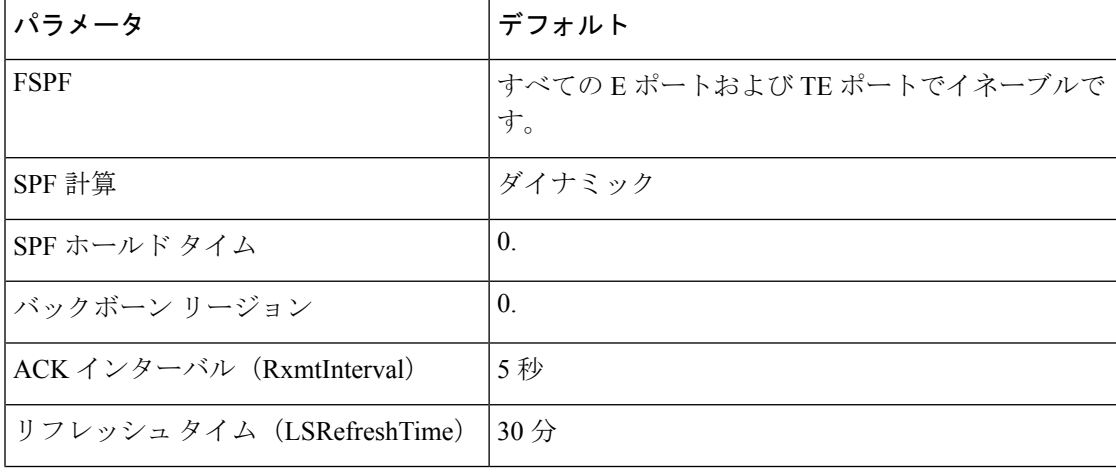

**Table 5: FSPF** のデフォルト設定値

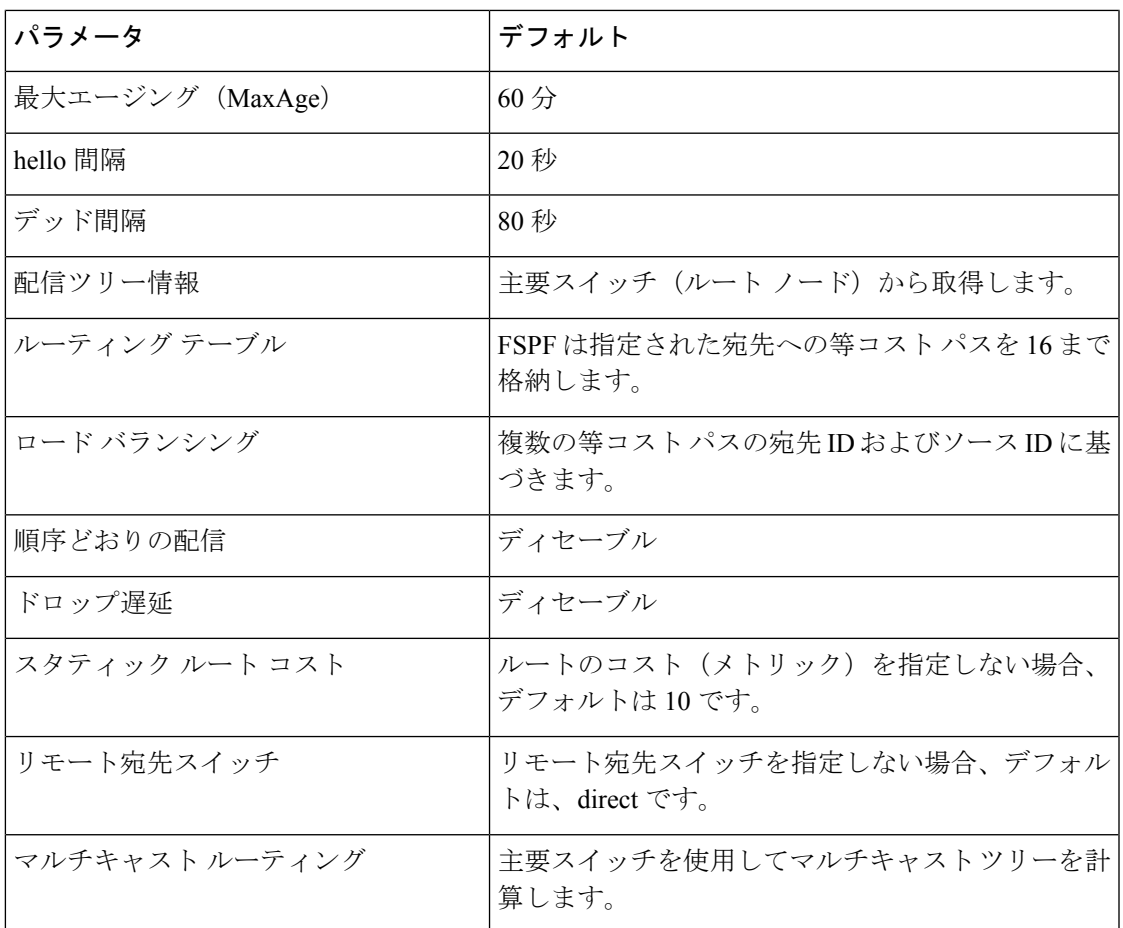

デフォルト設定

I

翻訳について

このドキュメントは、米国シスコ発行ドキュメントの参考和訳です。リンク情報につきましては 、日本語版掲載時点で、英語版にアップデートがあり、リンク先のページが移動/変更されている 場合がありますことをご了承ください。あくまでも参考和訳となりますので、正式な内容につい ては米国サイトのドキュメントを参照ください。